## **HAUPTMENÜ**

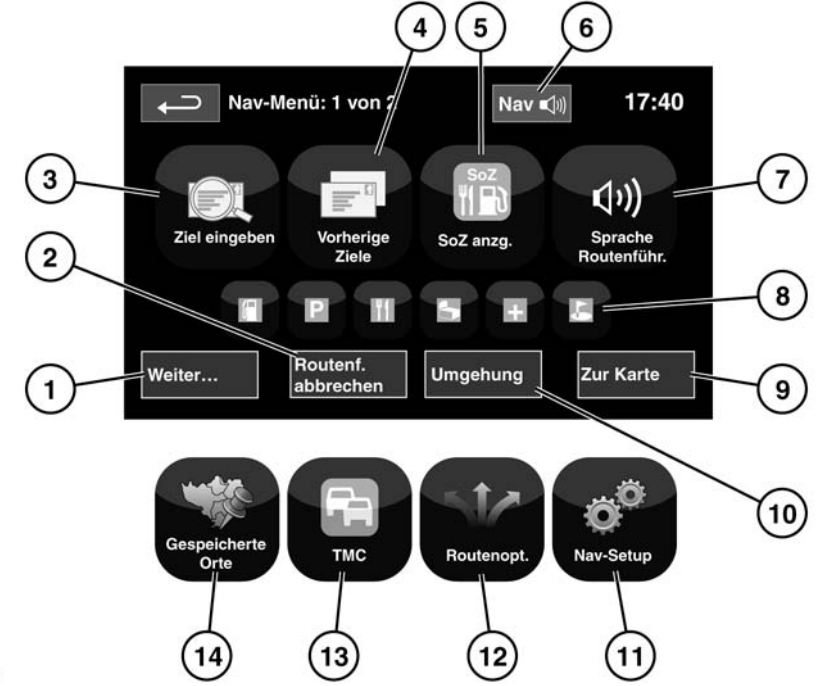

E141771

- **1. Mehr...**: Zeigt den anderen Bildschirm "Nav-Menü" an.
- **2. Routenf. abbrechen**: Bricht die aktuelle Routenführung ab.
- **3. Ziel eingeben**: Bietet verschiedene Optionen zur Eingabe eines Ziels.
- **4. Vorherige Ziele**: Zeigt vorher eingegebene Ziele an.
- **5. SoZ anzg.**: Schaltet die SoZ-Symbole (Sonderziele) auf der Karte ein/aus.
- **6.** Wurde ein Ziel festgelegt, wird das Land Rover Logo durch eine Schaltfläche ersetzt, über die die letzte Sprachanweisung wiederholt werden kann.
- **7. Sprache Routenführ.**: Ermöglicht das Ausschalten der Sprachnavigation während der aktuellen Fahrt. Die Schaltfläche ist bei aktivierter Sprachführung hervorgehoben.
- **8.** Schnelle SoZ-Kurzbefehle: Hier gibt es die Möglichkeit, schnell ein lokales SoZ als Ziel einzugeben. Die Kategorien können im Menü "Navigationseinstellungen" geändert werden.
- **9. Zur Karte**: Weiter zum Hauptkartenbildschirm.
- **10. Umgehung**: Ermöglicht eine Abweichung von der aktuellen Route.
- **11. Nav-Setup**: Einstellungen für das Navigationssystem.
- **12. Routenoptionen**: Erlaubt die Auswahl verschiedener Optionen für die Route.
- **13. TMC** (Verkehrsfunkkanal): Wird nicht für die Eingabe eines Ziels genutzt, sondern liefert, wenn aktiviert, Daten über Verkehrsverhältnisse und Ereignisse, die die Fahrt beeinträchtigen können.
- **14. Gespeicherte Orte**: Zur Verwaltung der gespeicherten Orte.